# Exibir estatísticas de protocolo de descoberta de camada de enlace (LLDP - Link Layer Discovery Protocol) em um switch Ī

## **Objetivo**

O Link Layer Discovery Protocol (LLDP) Media Endpoint Discovery (MED) fornece recursos adicionais para suportar dispositivos de endpoint de mídia, como permitir o anúncio de políticas de rede para aplicativos como voz ou vídeo, descoberta de localização de dispositivos e informações de solução de problemas. O LLDP e o Cisco Discovery Protocol (CDP) são ambos protocolos semelhantes, e a diferença é que o LLDP facilita a interoperabilidade do fornecedor e o CDP é proprietário da Cisco. O LLDP pode ser usado em cenários em que o usuário precisa trabalhar entre dispositivos que não são proprietários da Cisco e dispositivos que são proprietários da Cisco.

O protocolo LLDP é útil para administradores de rede para fins de solução de problemas. O switch fornece todas as informações sobre o status atual de LLDP das portas. O administrador de rede pode usar essas informações para corrigir problemas de conectividade na rede.

Este artigo fornece instruções sobre como exibir as estatísticas de LLDP no switch.

### Dispositivos aplicáveis

- Série Sx200
- Sx250 Series
- Sx300 Series
- Sx350 Series
- SG350X Series
- Sx500 Series
- Sx550X Series

### Versão de software

- 1.4.7.06 Sx200, Sx300, Sx500
- 2.2.5.68 Sx250, Sx350, SG350X, Sx550X

### Exibir estatísticas de LLDP em um switch

Etapa 1. Faça login no utilitário baseado na Web do seu switch e escolha Administração > Descobrir - LLDP > Estatísticas de LLDP.

Note: As opções de menu disponíveis podem variar dependendo do modelo do dispositivo. Neste exemplo, o SG350X-48MP é usado.

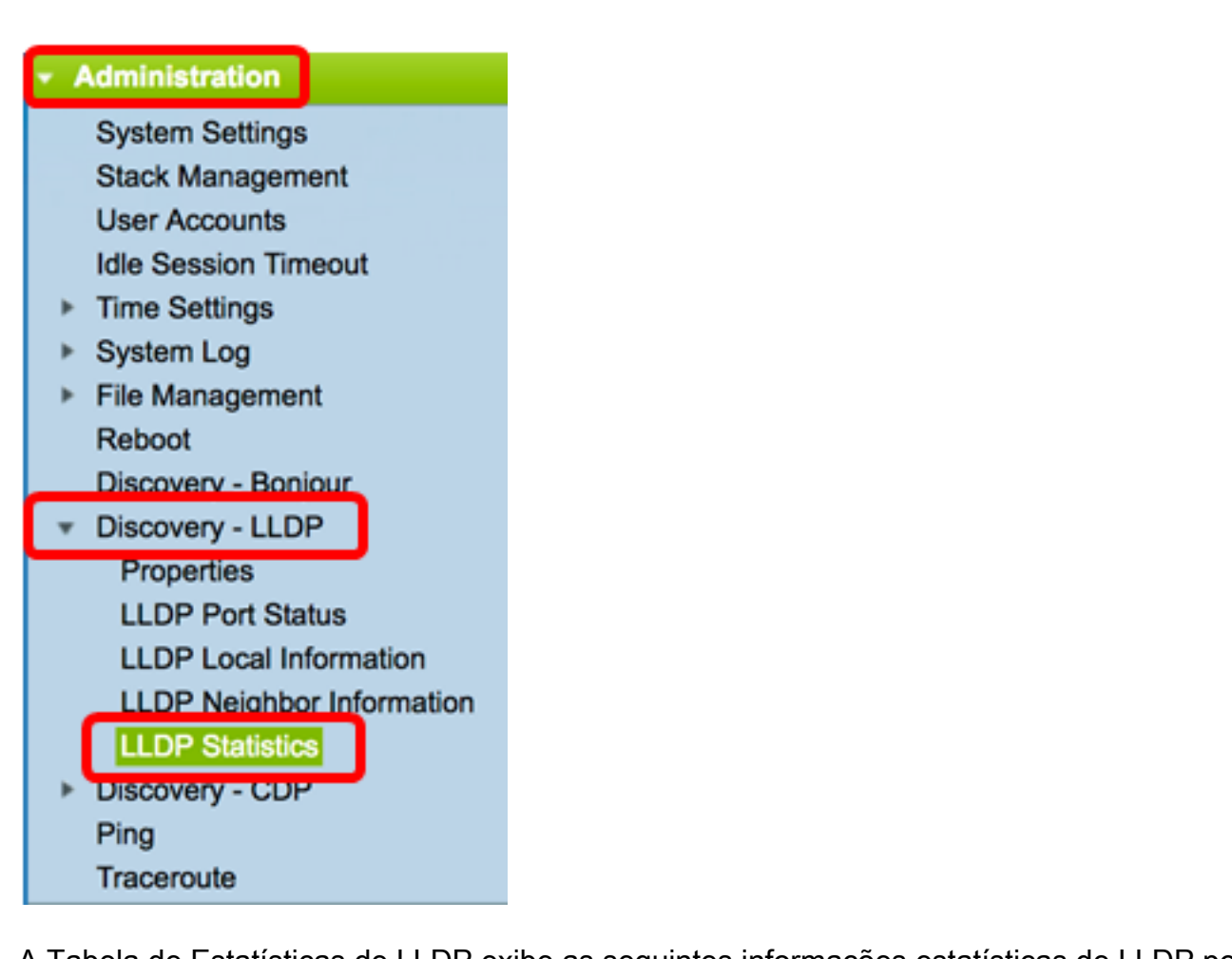

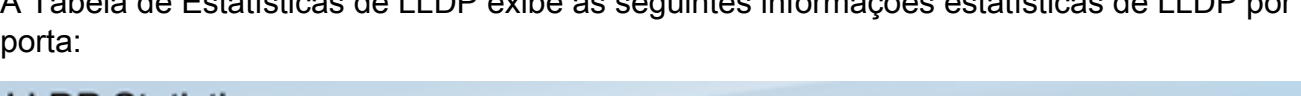

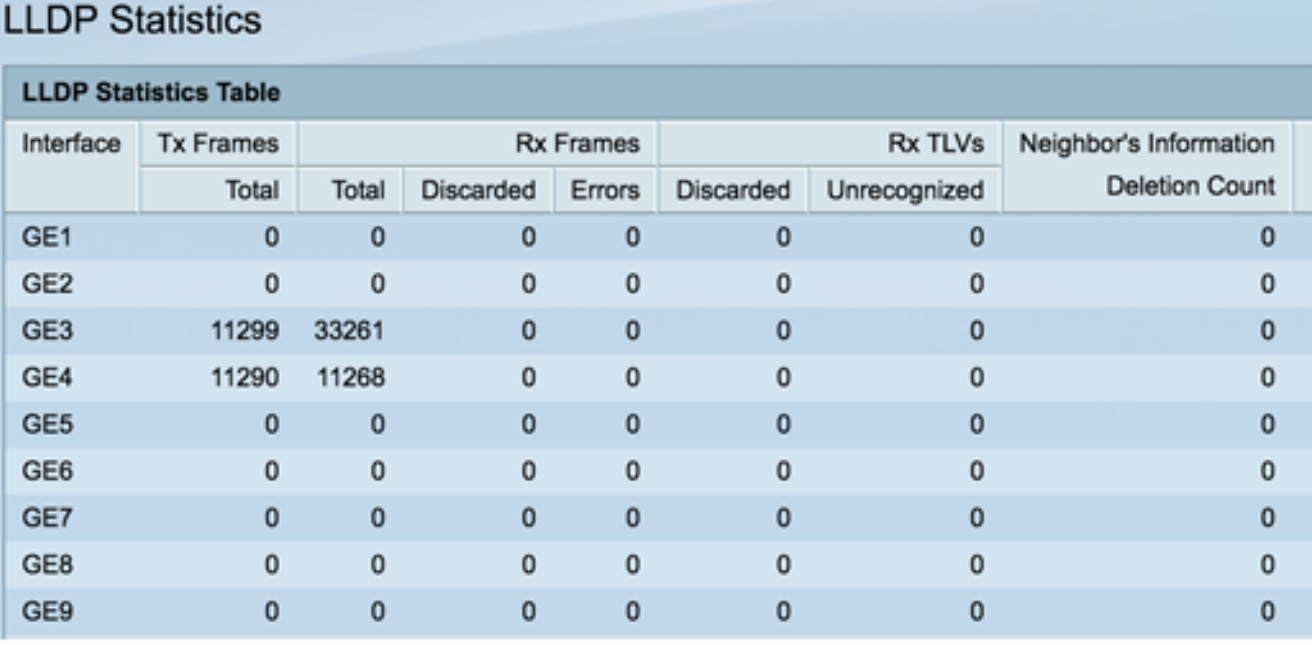

● Interface — Identificador da interface. Também pode ser a porta fora da banda (OOB).

 $\bullet$  Quadros Tx — Quadros transmitidos.

- Total — Número total de quadros transmitidos.

- Quadros Rx Quadros recebidos.
	- Total Número total de quadros recebidos.
- Descartado Número total de quadros recebidos que foram descartados.
- Erros Número total de quadros recebidos com erros.
- TLVs de Rx TLVs (Type-Length-Values, valores de comprimento de tipo de quadro recebidos).
	- Descartado Número total de TLVs recebidos que foram descartados.
	- Não reconhecido Número total de TLVs recebidos que não foram reconhecidos.
- Contagem de Exclusão de Informações do Vizinho O número de vizinhos na interface cujas informações foram excluídas após seu tempo de vida (TTL) ou o tempo em segundos em que um vizinho permanece ativo em um valor de interface expira.

Etapa 2. (Opcional) Clique em Atualizar para exibir as estatísticas mais recentes.

| <b>GE45</b>     | 0  | $\mathbf 0$ | 0 | 0 | 0 | 0 | 0 |
|-----------------|----|-------------|---|---|---|---|---|
| <b>GE46</b>     | 0  | 0           | 0 | 0 | 0 | 0 | 0 |
| <b>GE47</b>     | 0  | $\mathbf 0$ | 0 | 0 | 0 | 0 | 0 |
| <b>GE48</b>     | 0  | 0           | 0 | 0 | 0 | 0 | 0 |
| XG1             | 0  | 0           | 0 | 0 | 0 | 0 | 0 |
| XG <sub>2</sub> | 65 | 59          | 0 | 0 | 0 | 0 |   |
| Refresh         |    |             |   |   |   |   |   |

Agora você deve ter visto as estatísticas de LLDP em seu switch.